**Studium & Weiterbildung** 

### Center für lebenslanges Lernen

# **Anleitung für Adobe Connect**

### **Anmelden und Einloggen**

Bevor Sie einen Adobe Connect Meeting Raum betreten:

- 1. Verbinden Sie Lautsprecher, Mikrofon oder Headset vorher mit dem PC oder Notebook
- 2. Führen Sie den Adobe Connect Diagnosetest durch: https://webconf.vc.dfn.de/common/help/de/support/meeting\_test.htm

Bitte probieren Sie diese Schritte einige Tage vorher aus, damit eventuell auftretende Probleme bis zum Meetingtermin behoben werden können. Für die Teilnahme am Meeting stellen Sie bitte sicher, dass sie an einem Computer mit Lautsprechern oder Kopfhörern sitzen. Wenn Sie Fragen an den Referenten stellen möchten, dann benötigen Sie ein Headset.

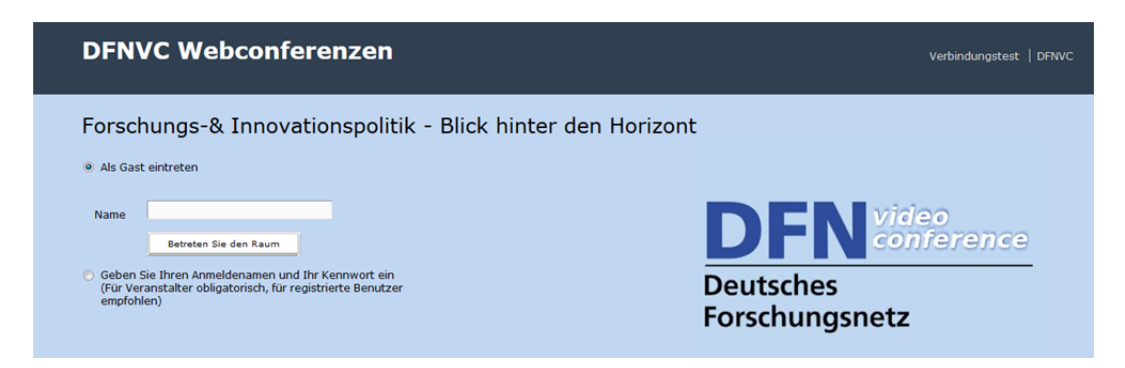

Bitte tragen Sie sich hier als Gast mit Ihrem Vor- und Nachnamen ein und bestätigen Sie die Eingabe mit "Betreten Sie den Raum". Anschließen öffnet sich dieses Fenster: Sollten Sie Probleme mit dem Öffnen des Programms haben, empfiehlt es sich die Aktualität Ihres Adobe Flash Players zu überprüfen und ggf. ein Update herunterzuladen. Möglicherweise liegt es auch an Ihrem Browser. Probieren Sie in dem Fall einen anderen Internetbrowser aus (z.B. Firefox, Google Chrome).

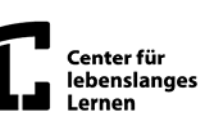

## **Hinweise zum Sound**

Um zu überprüfen, ob Ihr Sound funktioniert klicken Sie bitte in der Menüleiste "Meetings" an und rufen Sie den *Assistenten für die Audio-Einrichtung* auf. Anschließend folgen Sie den Anweisungen des Assistenten.

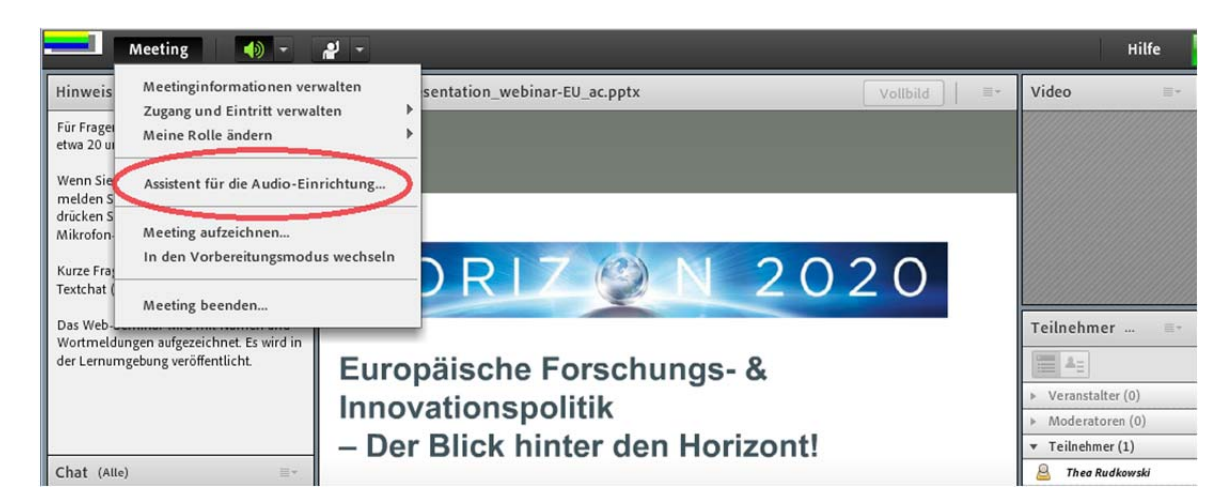

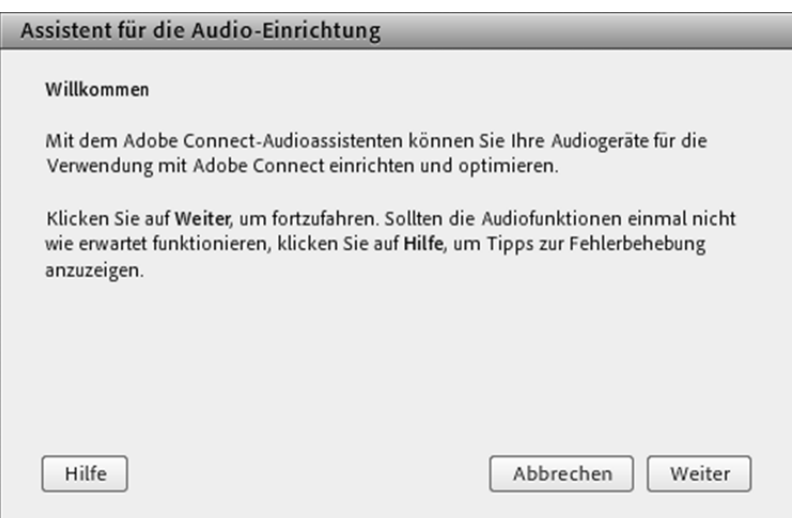

Mithilfe dieses Assistenten sollten Ihre Schwierigkeiten behoben sein, sodass Sie ohne Einschränkung Adobe Connect nutzen können. Sollten dennoch Probleme auftreten oder Sie mit den Einstellungen nicht zufrieden sind, finden Sie hier weitere hilfreiche Tipps.

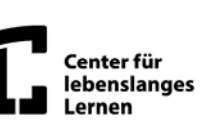

# **Tipps und Tricks**

### **Der Vortrag läuft und ich kann nicht hören. Wie kann ich das ändern?**

In der Regel sind alle Mikrofone ausgeschaltet, auch die der Moderator/innen. Das könnte ein Grund sein, warum Sie nichts hören. Beachten Sie dazu eventuelle Hinweise im Chat. Sollten schon Folien vorgetragen werden und Sie hören immer noch nichts, überprüfen Sie, ob das Headset richtig eingesteckt ist und die Lautstärkeregelung angehoben wurde. Eventuell ist sogar die Lautstärke "stumm" geschaltet. Dies können Sie über die Lautstärkeregelung von Windows überprüfen.

#### **Ich möchte etwas sagen. Warum funktioniert mein Mikro nicht?**

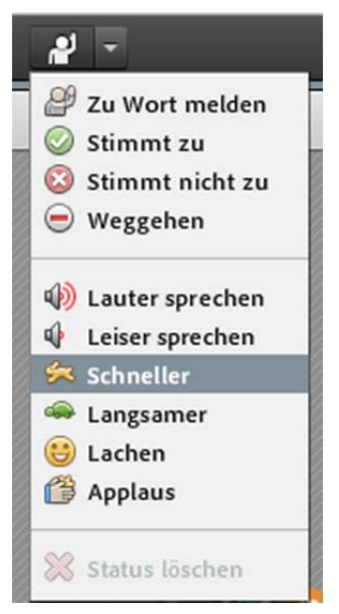

Ihr Mikrofon muss erst durch eine/n Moderator/in freigeschaltet werden, damit Sie sich äußern können. Damit die/der Moderator/in erkennt, dass Sie etwas sagen möchten, melden Sie sich bitte mit der Schaltfläche "Zu Wort melden".

Die/Der Moderator/in wird Sie daraufhin "freigeben" und es erscheinen weitere Schaltflächen am oberen Bildschirmrand.

Damit wir Sie alle hören können, aktivieren Sie Ihr Mikrofon über den Button "Mikrofon":

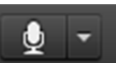

Dieser leuchtet grün, wenn Ihnen das Wort erteilt wurde und alle Teilnehmer Sie hören können.

#### **Mein Mikrofon funktioniert dennoch nicht, woran kann es noch liegen?**

Bitte beachten Sie in diesem Fall unbedingt folgende Punkte und überprüfen Sie bitte Ihre Windows - Audioeinstellungen. Gehen Sie dazu wie folgt vor:

(Hier am Beispiel von Windows XP)

- 1. Rechtsklicken Sie auf die "Lautstärkeregelung" unten rechts neben der Uhr.
- 2. Wählen Sie "Lautstärkeregelung öffnen" aus.

3. Sie haben in diesem Fenster die Möglichkeit, mehrere Einstellungen vorzunehmen, insbesondere lässt sich hier auch die Mikrofonlautstärke regeln bzw. überhaupt ein - und ausschalten. Ggf. müssen Sie zunächst noch die Quelle auswählen um die es geht (Optionen - > Eigenschaften).

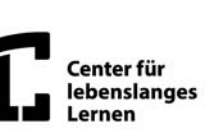

I

# **Wie kann ich weitere Einstellungen vornehmen um die Qualität oder Leistungsfähigkeit des Systems anzupassen?**

Sie haben mehrere Möglichkeiten, die Adobe Connect Session an Ihre persönlichen Eingangsvoraussetzungen anzupassen. Wenn die Session abbricht oder eine unzureichende Qualität dazu führt, dass Sie nichts hören, können Sie das System auf Ihre Verbindungsgeschwindigkeit hin anpassen. Rufen Sie dazu das Menü unter Punkt "Meeting" auf und wählen Sie die Option eigene Einstellungen verwalten. Unter "Meine Verbindungsgeschwindigkeit" können Sie Ihre Anbindung auswählen.